# **КАТАЛОГИЗАЦИЯ МНОГОТОМНОГО (СЕРИАЛЬНОГО) ИЗДАНИЯ В АБИС «OPAC-Global»**

# **Инструкция**

# **СОДЕРЖАНИЕ**

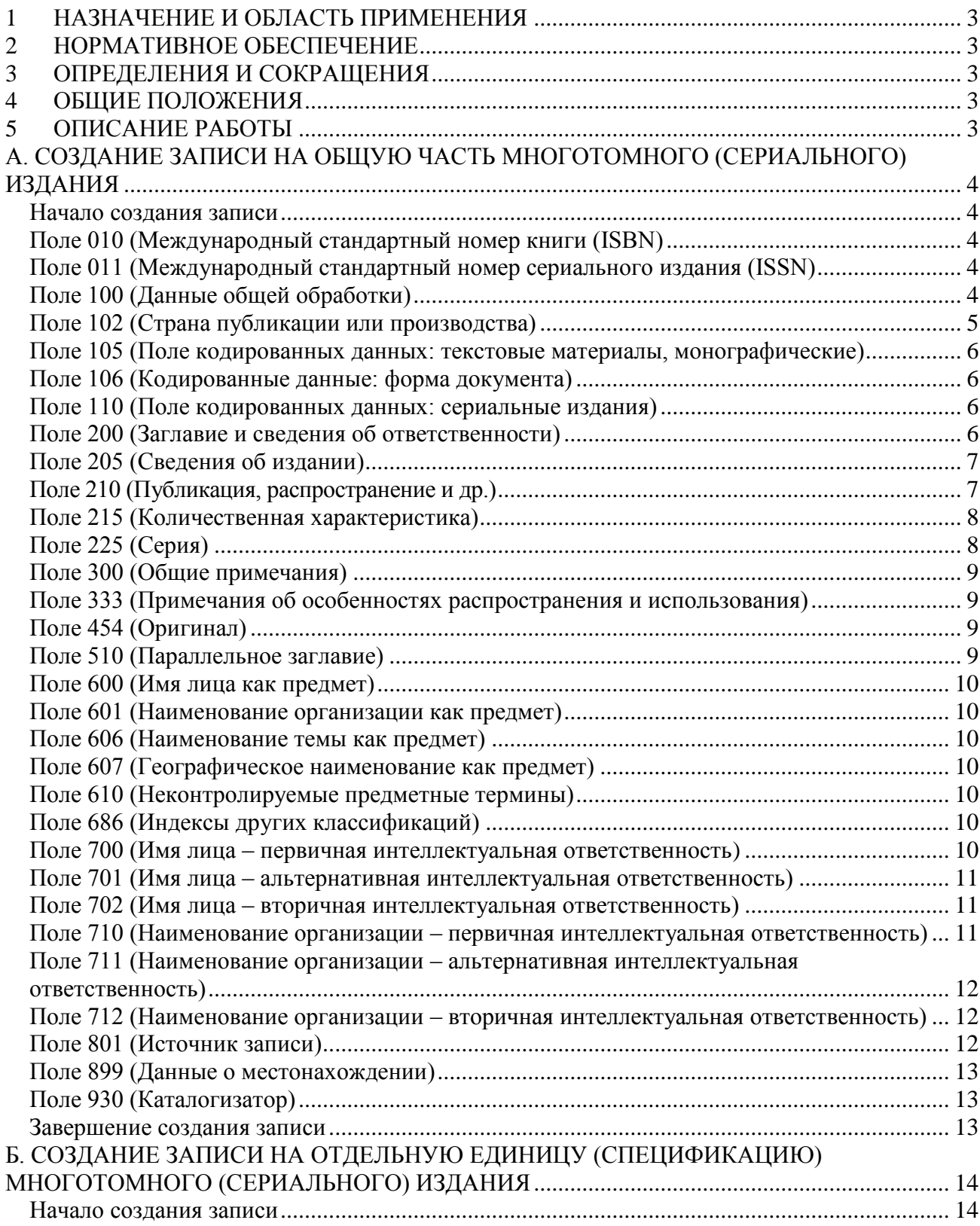

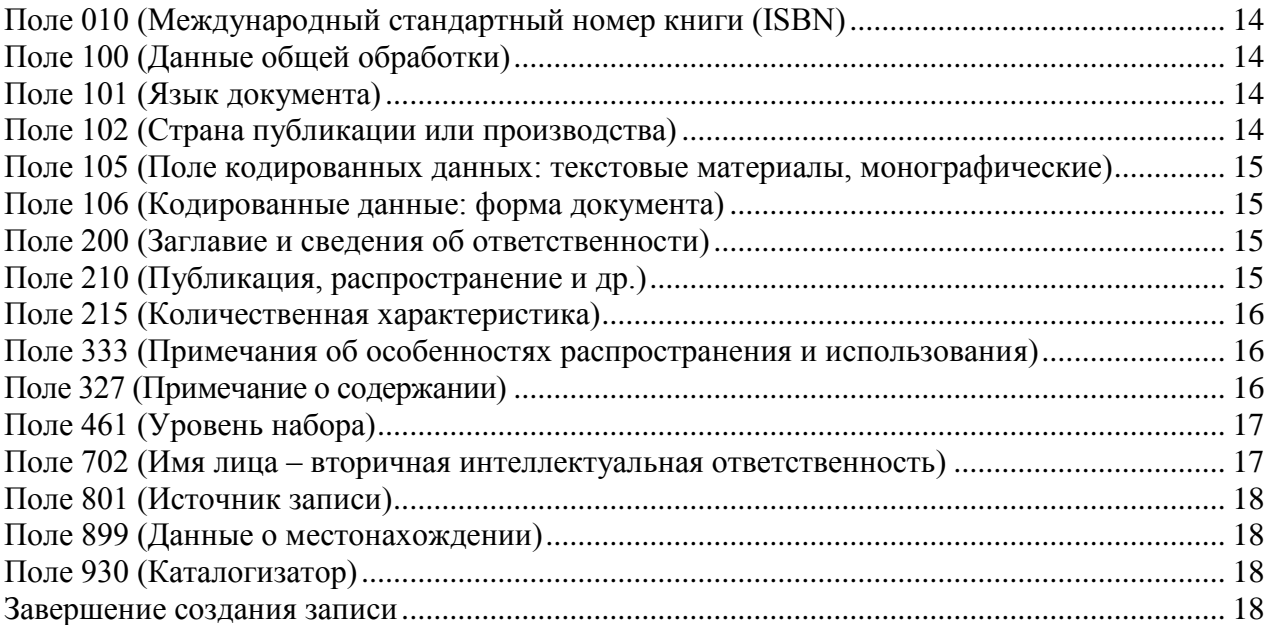

2

### **1 НАЗНАЧЕНИЕ И ОБЛАСТЬ ПРИМЕНЕНИЯ**

Настоящая инструкция является одним из основных документов, устанавливающим общие требования и правила формирования библиографических записей (БЗ) в электронных каталогах (ЭК) на базе автоматизированной библиотечно-информационной системе (АБИС) «OPAC-Global». Правила настоящей инструкции обязательны к применению всеми сотрудниками Государственного бюджетного учреждения культуры «Кемеровская областная научная библиотека им. В.Д. Федорова» (ГБУК КемОНБ им. В.Д Федорова), создающих полные БЗ в ЭК в АБИС «OPAC-Global».

## **2 НОРМАТИВНОЕ ОБЕСПЕЧЕНИЕ**

2.1 ГОСТ 7.1-2003 «Библиографическая запись. Библиографическое описание. Общие требования и правила составления».

2.2 ГОСТ 7.80-2000 «Библиографическая запись. Заголовок. Общие требования и правила составления».

2.3 ГОСТ 7.82-2001 «Библиографическая запись. Библиографическое описание электронных ресурсов. Общие требования и правила составления».

2.4 ГОСТ 7.59-2003 «Индексирование документов. Общие требования к систематизации и предметизации».

2.5 ГОСТ Р 7.0.66-2010 «Индексирование документов. Общие требования к координатному индексированию».

2.6 Российские правила каталогизации.

## **3 ОПРЕДЕЛЕНИЯ И СОКРАЩЕНИЯ**

В настоящей инструкции используются следующие определения и сокращения:

3.1 **библиографическая запись (БЗ)** - элемент библиографической информации, фиксирующий в документальной форме сведения о документе, позволяющий его идентифицировать, раскрыть его состав и содержание в целях библиографического поиска.

3.2 **электронный каталог (ЭК)** – машиночитаемый библиотечный каталог, работающий в реальном режиме времени; составная часть справочно-библиографического аппарата (СБА); центральное звено автоматизированной библиотечно-информационной системы (АБИС).

3.3 **АБИС –** автоматизированная библиотечно-информационная система.

- 3.4 **СБА**  справочно-библиографический аппарат.
- 3.5 **ISBN –** Международный стандартный номер книги.

3.6 **ISSN** –Международный стандартный номер сериального издания.

### **4 ОБЩИЕ ПОЛОЖЕНИЯ**

В настоящей инструкции представлены общие требования и правила составления библиографической записи на многотомное (сериальное) издание: набор областей и элементов БЗ, последовательность их расположения, наполнение и способ представления элементов в АБИС «OPAC-Global».

Инструкция распространяется на описания документов, вновь поступающих в библиотечный фонд ГБУК КемОНБ им. В.Д Федорова. Инструкция не обязательна на описания документов из ретроспективной части фонда библиотеки (применяется упрощенная инструкция).

## **5 ОПИСАНИЕ РАБОТЫ**

При каталогизации многотомного (сериального) издания создается библиографическая

запись на общую часть и отдельные записи на каждую физическую единицу (спецификацию).

## **А. СОЗДАНИЕ ЗАПИСИ НА ОБЩУЮ ЧАСТЬ МНОГОТОМНОГО (СЕРИАЛЬНОГО) ИЗДАНИЯ**

#### **Начало создания записи**

Перед началом каталогизации осуществляем проверку на дублетность каталогизируемого документа в базе данных

После того как мы удостоверимся, что данного документа нет ни в одной из доступных баз, можно начать каталогизацию.

В левом фрейме нажимаем кнопку **«Новая запись»**. На экране будет выведен список доступных листов ввода.

Если в процессе анализа документа мы выяснили, что перед нами многотомное издание, помечаем лист ввода **«Книга. Многотомник (общая часть)»** и нажимаем на кнопку **«Локализовать запись».**

На экран будет выведен лист ввода для общей части многотомника. В нем уже определены ряд полей и некоторые из них заполнены по умолчанию.

#### **Поле 010 (Международный стандартный номер книги (ISBN)**

Индикатор 1: # (не определен) Индикатор 2: # (не определен)

- подполе \$a (международный стандартный номер книги (ISBN) - указывается номер ISBN, который относится к изданию в целом. Подполе \$a не повторяется. Если в издании больше одного ISBN, необходимо повторить поле 010 и во втором вхождении в поле в подполе \$a указать другой ISBN. Для того чтобы повторить поле воспользуемся «Меню для работы с полями и индикаторами» - подведем курсор к полю 010, нажмем левую кнопку мыши, в появившемся меню выберем пункт «Повторить поле». Повторять поле можно столько раз, сколько это необходимо;

- подполе \$b (уточнения) – указываются сведения о переплете, если они одинаковы для всех частей многотомника;

- подполе \$9 (тираж) – сведения о тираже указываются, если тираж одинаков для всех частей многотомного издания, если все части многотомника уже имеются в наличии. Сведения приводятся без единицы измерения.

*Примеры* 010 ## \$a978-5-58545-163-2\$bв пер.\$92000 010 ## \$92000

### **Поле 011 (Международный стандартный номер сериального издания (ISSN)**

Индикатор 1: # (не определен) Индикатор 2: # (не определен)

- подполе \$a (номер ISSN) – содержит правильно составленный ISSN; - подполе \$9 (тираж) – сведения о тираже каталогизируемого документа.

*Пример1* 011 ## \$a0130-4625

#### **Поле 100 (Данные общей обработки)**

Индикатор 1: # (не определен) Индикатор 2: # (не определен)

Поле частично заполнено по умолчанию. Нам нужно заполнить год издания, код целевого назначения, код правительственной публикации. Для этого позиционируем курсор в поле 100 и в меню с подполями кликнем \$a. К каждой позиции этого подполя прикреплен справочный файл, который выйдет на экран.

Нужно заполнить: «Тип даты публикации», «Дата публикации 1», «Дата публикации 2», «Код целевого назначения», «Код правительственной публикации» и нажать кнопку «Записать».

В разделе тип даты публикации отмечаем соответствующие коды:

- для сериального издания: код «а» для текущего сериального издания, «b» - для сериального издания, публикация которого прекращена, «c» - для сериального издания с неизвестным статусом;

- для монографий: код «d» для монографии, издаваемой полностью или издаваемой в течение одного календарного года (если все тома многотомника изданы в один год), «f» - для монографии, дата публикации которой точно не известна, «g» - для монографии, публикация которой продолжается более года.

В раздел «Дата публикации 1» указываем год начала издания многотомника (сериального издания).

В разделе «Дата публикации 2» поставляется 9999, если издание все еще продолжается. Если многотомник издан в течение одного года, то проставляем четыре символа пробела ####.

В разделах «Код целевого назначения», «Код правительственной публикации» отмечаем необходимый код.

Далее нажимаем кнопку «Записать». Вся введенная информация будет внесена в указанные позиции подполя \$a поля 100.

### **Поле 101 (Язык документа)**

Поле заполнено автоматически для документов на русском языке и не являющихся переводом с языка оригинала. Если русский язык не является основным текстом документа, либо документ является переводом, необходимо отредактировать индикаторы и содержание подполей.

Редактирование индикаторов через справочный файл осуществляется с помощью меню работы с полями и индикаторами. Это меню появляется следующим образом: курсор мыши устанавливается на номере поля, нажимается левая кнопка мыши.

- подполе \$a (язык текста, звукозаписи и т.д.) – указывается код языка, на котором издана книга. Для этого позиционируем курсор в поле 101, и в верхней части формы каталогизации (над полем), где появляется перечень всех подполей, кликнем \$a. Далее в отрывшемся экране выбираем код необходимого языка и нажимаем кнопку «Записать». Если документ издан сразу на нескольких языках, необходимо добавить повторяющееся подполе \$а. Для этого второй раз выбираем в меню с подполями \$а и повторяем те же действия для другого языка;

- подполе \$c (язык оригинала, если документ является переводом) - указывается код языка аналогично как в подполе \$a.

*Примеры* 101 0# \$arus

101 0# \$arus\$aeng\$afre

### **Поле 102 (Страна публикации или производства)**

Поле заполнено автоматически для документов, изданных в Российской Федерации. Если документ издан в другой стране необходимо отредактировать поле.

Индикатор 1: # (не определен) Индикатор 2: # (не определен)

- подполе \$a (страна публикации) - указывается код страны, где был издан документ. Для этого позиционируем курсор в поле 102 и в верхней части формы каталогизации, где появляется меню с подполями, кликнем \$a. Далее в открывшемся экране выбираем код необходимой страны и нажимаем кнопку «Записать».

*Пример* 102 ## \$aBY

#### **Поле 105 (Поле кодированных данных: текстовые материалы, монографические)**

Для описания сериальных изданий используется поле 110. Индикатор 1: # (не определен) Индикатор 2: # (не определен)

- подполе \$a заполняется аналогично подполю \$a поля 100 через справочный файл. Нужно заполнить следующие элементы данных «Коды иллюстраций», «Коды формы содержания», «Коды конференции», «Индикатор юбилейного издания», «Код литературного жанра», «Код биографии» и после нажать на кнопку «Записать». Во всех позициях код проставляется, если все части многотомника имеются в наличии, и сведения для всех частей одинаковы. В остальных случаях отмечается код «|» -элемент данных не используется.

*Пример* 105 ## \$ay###j###000|y

### **Поле 106 (Кодированные данные: форма документа)**

Поле заполнено автоматически для документов с обычной печатью, не являющихся рукописями, микрофишами, электронными ресурсами и т.п.

*Пример* 106 ## \$ar

#### **Поле 110 (Поле кодированных данных: сериальные издания)**

Индикатор 1: # (не определен) Индикатор 2: # (не определен)

- подполе \$a заполняется аналогично подполю \$a поля 100 через справочный файл. Нужно заполнить следующие элементы данных «Определитель вида сериального издания», «Периодичность издания», «Регулярность», «Код вида материала», «Код характера содержания», «Индикатор материалов конференции», «Код наличия указателя», «Код наличия сводного указателя» и после нажать на кнопку «Записать».

*Пример* 110 ## \$aaiazdkz##0|||

#### **Поле 200 (Заглавие и сведения об ответственности)**

Индикатор 1: 1 (заглавие является точкой доступа) Индикатор 2: # (не определен)

- подполе \$a (основное заглавие) – приводится общее основное заглавие многотомного издания;

- подполе \$d (параллельное заглавие) – содержит основное заглавие на другом языке или в другой графике, повторяется для каждого параллельного заглавия;

- подполе \$e (сведения, относящиеся к заглавию) - повторяется для каждых последующих сведений, относящихся к заглавию;

- подполе Sf (первые сведения об ответственности) - указывается имя автора. Если авторов несколько, они приводятся через запятую. В том случае, если документ не авторский, имеется только учреждение, ответственное за издание, составитель, редактор и т.п. в подполе \$f приводятся наименование возглавляющей организации и ее структурного подразделения (через запятую), и далее, через запятую, - наименование учреждения, ответственного за издание). Подполе \$f не повторяется. Сведения указывают в том виде, как они приведены в излании:

- подполе \$g (последующие сведения об ответственности) - приводятся остальные сведения об ответственности. Для каждой группы сведений подполе \$g повторяется, внутри каждой группы сведения отделяются запятой;

- подполе \$*i* (зависимое заглавие);

- полполе \$z (язык параллельного заглавия) - обязательное полполе, при наличии параллельного заглавия. Указывается код языка аналогично тому, как выбирается код языка в поле 105.

Если сведения, которые приводятся в поле 200 взяты не с титульного листа, они заключаются в квадратных скобки.

200 1# \$аСочинения\$ев 2 томах\$fСергей Есенин\$ апримеч. А. Чичерина Примеры

200 1# \$аМатематика\$еучебник для вузов\$ев 2 томах \$fA. П. Иванов, Н. А. Киселев, В. В. Жиров\$gХарьковский политехнический университет, Кафедра высшей математики\$gpeд.: П. Т. Земляной, Н. З. Аскольдова

200 1# \$аВсеобщая история менеджмента\$dThe comprehensive history of Management\$e[в 2 частях]\$f*H*. C. Masyp, B. Д. Шапиро\$zeng

#### Поле 205 (Сведения об издании)

Содержит сведения об отличии данного издания от других изданий того же произведения.

Индикатор 1: # (не определен) Индикатор 2: # (не определен)

- подполе \$а (сведения об издании) - содержит информацию, имеющуюся на титульном листе документа и идентифицирующую его с точки зрения издания. Сведения приводят в той формулировке и последовательности как приведено в источнике. Порядковый номер записывают арабскими цифрами с добавлением окончания.

Пример 205 ## 2-е издание, стереотипное

#### Поле 210 (Публикация, распространение и др.)

Индикатор 1:

# - Не применимо / Наиболее ранний из имеющихся издателей

0 - Промежуточный издатель

1 - Текущий или наиболее поздний издатель

Индикатор 2:

# - Документ произведен в определенном количестве экземпляров

1 - Документ не является опубликованным и широко распространяемым

Техника заполнения этого поля аналогична заполнению полю 200.

- подполе \$а (место издания) - указывается наименование города или местности, где документ был опубликован. Если место издания неизвестно, в подполе \$а приводится -[Б.(пробел) и.]. Подполе повторяется для каждого места издания, указанного в документе.

Можно указать только одно место издания с добавлением [и др.] в квадратных скобках; 210## \$а[Б. и.] Пример

- подполе \$с (имя издателя, распространителя) - указывается издательство, издающая организация в том виде, как они приведены на титульном листе. Если имя издателя неизвестно, в подполе \$с приводится - [б. (пробел)и.] Подполе повторяется для каждого имени издателя, указанного в документе;

- подполе \$d (дата издания, распространения). При отсутствии года приводят приблизительный год в квадратных скобках.

- подполе \$g (имя изготовителя) - содержит имя печатника или наименование типографии. Подполе обязательное, если в документе не указаны имя издателя, распространителя (\$c);

- подполе \$е(место изготовления) – где документ был изготовлен.

Примеры

210 ## \$аМосква\$сСтройиздат\$d2007-

210##\$aMocква\$аСанкт-Петербург\$сМузыка\$сКомпозитор\$d1968-

Пример: в повторяющемся поле 210 содержится информация об изменении места издания, названия издательства и соответствующие даты для сериального издания

210## \$aOxford\$cUniversity Press\$aAmsterdam\$cElsevier\$d1970-

210 0# \$aOxford\$cUniversity Press\$aAmsterdam\$cElsevier\$d1970-1975

210 0# \$aLondon\$cPergamon\$aAmsterdam\$cElsevier\$d1975-1979

210.0# \$aOxford\$cPergamon\$aAmsterdam\$cElsevier\$d1980-1990

210 1# \$aAmsterdam\$cElsevier\$d1990-

### Поле 215 (Количественная характеристика)

В записи на общую часть многотомника приводят только сведения о размере. Индикатор 1: # (не определен) Индикатор 2: # (не определен)

- подполе \$d (размеры) - указывается размер в сантиметрах, без обозначения единицы измерения.

Пример 215 ## \$d22

### Поле 225 (Серия)

Индикатор 1: 1 (нет установленной формы заглавия серии) Индикатор 2: # (не определен)

Поле повторяется, если документ входит в более чем в одну серию. Повторять поле можно столько раз, сколько это необходимо. В первом вхождении в поле приводится серия, указанная на титульном листе.

- подполе \$а (основное заглавие серии) - указывается основное заглавие серии в той форме, в которой оно представлено в документе;

- подполе \$d (параллельное заглавие серии);

- подполе \$е (сведения, относящиеся к заглавию);

- подполе \$f (сведения об ответственности);

Пример 215 1# \$аКриминальный детектив

#### Поле 300 (Обшие примечания)

Поле содержит примечания к областям и элементам описания, к изданию в целом. Индикатор 1: # (не определен) Индикатор 2: # (не определен)

Поле 300 может повторяться для записи примечаний различного вида. Каждое примечание вводится в отдельном поле. Повторять поле можно столько раз, сколько это необходимо.

- подполе \$а (текст примечания).

Примеры 300 ## \$аПосвяшается 60-летию Великой Побелы 300 ## \$аЗаглавие и автор оригинала: Honey moon / Susan Elizabeth

### Поле 333 (Примечания об особенностях распространения и использования)

Поле содержит информацию о пользователях или о предполагаемой аудитории, на которую рассчитан документ, в том числе примечание о знаке информационной продукции (в соответствии с требованиями Федерального закона «О защите детей от информации, причиняющей вред их здоровью и развитию») или ограничении в использовании (в соответствии с требованиями Федерального закона «О противодействии экстремистской деятельности»)

Индикатор 1 : # (не определен) Индикатор 2: # (не определен)

- подполе: \$а - текст примечания.

#### Примеры  $333$  ## \$a16+

333 ## \$аВыдача и доступ к данному изданию в библиотеке ограничен (см. ФЗ №114 от 25.07.2002 г. и "Федеральный список экстремистских материалов")

#### Поле 454 (Оригинал)

Поле применяется для связи каталогизируемого документа, который является переводом, с его оригиналом и организации точек доступа к заглавию оригинала с его выходными данными.

Индикатор 1: # (не определен)

Индикатор 2: 0 (не формировать примечание), т.к. примечание об издании, с которого сделан перевод, содержится в поле 300.

С помощью подполя \$1 (данные связи) в поле 454 встраиваются поля:

- 200, где в подполе \$а (основное заглавие) вводится заглавие произведения

- 700, где приводится автор произведения (см. правила заполнения соответствующих полей)

200 1#\$аИстория географических карт\$fЛлойд Арнольд Браун Пример

300 ##\$аЗаглавие и автор оригинала: The story of mars / Lloyd A. Brown

454 #0\$12001#\$aThe story of mars\$fLloyd A. Brown\$1700#1\$aBrown\$bL. A. \$gLlovd A

### Поле 510 (Параллельное заглавие)

Индикатор 1: 1 (является точкой доступа)

Индикатор 2: # (не определен)

- подполе \$a (параллельное заглавие);

- подполе \$z (язык заглавия) - обязательное подполе. Указывается код языка аналогично тому, как выбирается код языка в поле 105.

*Пример* 200 1# \$aВсеобщая история менеджмента\$dThe comprehensive history of Management\$eв 2 книгах\$f[И. И. Мазур, В. Д. Шапиро]\$zeng 510 1# \$aThe comprehensive history of management\$zeng

### **Поле 600 (Имя лица как предмет)**

Поле содержит в форме точки доступа имя лица, являющегося одним из объектов рассмотрении в документе.

### **Поле 601 (Наименование организации как предмет)**

Поле содержит в форме точки доступа наименование организации, являющейся одним из объектов рассмотрения в документе.

### **Поле 606 (Наименование темы как предмет)**

Поле содержит слово или словосочетание, отражающее содержание документа, представленное в форме точки доступа.

### **Поле 607 (Географическое наименование как предмет)**

Поле содержит название географического объекта, являющегося одним из предметов рассмотрения в документе, представленное в форме точки доступа.

### **Поле 610 (Неконтролируемые предметные термины)**

Поле содержит в форме точки доступа ключевые слова.

### **Поле 686 (Индексы других классификаций)**

Поле содержит полный индекс ББК Индикатор 1: # (не определен) Индикатор 2: # (не определен)

- подполе \$a (полный индекс ББК);

- подполе \$v (издание) - указывается выпуск таблиц ББК, к которому относится индекс). LBC/RL – издание для областных библиотек;

- подполе \$2 (код системы) - указывается код системы классификации rubbk (Библиотечно-библиографическая классификация).

Индексы ББК, разделенные знаком «+», записываются в отдельные повторения поля 686. Для того чтобы повторить поле воспользуемся «Меню для работы с полями и индикаторами.

*Пример* 686 ## \$a84Р7(2Р-4Кем)\$vLBC/RL\$2rubbk

### **Поле 700 (Имя лица – первичная интеллектуальная ответственность)**

Поле используется для создания точки доступа на имя первого автора (при выводе на печать соответствует основной библиографической записи под заголовком, содержащим имя лица). Поле не повторяется.

Редактирование индикаторов через справочный файл осуществляется с помощью меню работы с полями и индикаторами.

- подполе \$а (начальный элемент ввода);

- подполе \$b (часть имени, кроме начального элемента ввода) – содержит личные имена (не фамилии) и другие присвоенные имена в иницальной форме;

- подполе \$g (расширение инициалов личного имени) - полная форма личного имени;

- подполе \$с (дополнения к именам, кроме дат);

- подполе \$d (римские цифры);

- подполе \$f (даты).

Примеры 700#1 \$аПузырев\$bB. Н.\$gВасилий Николаевич 700 #0 \$aПeтp\$dI\$симератоp\$f1672-1725

#### Поле 701 (Имя лица – альтернативная интеллектуальная ответственность)

Поле используется для создания точки доступа на соавтора (при выводе на печать соответствует добавочной библиографической записи под заголовком, содержащим имя лица). Поле повторяется для каждого последующего соавтора.

Редактирование индикаторов и заполнение подполей аналогично предыдущему полю 700.

### Поле 702 (Имя лица – вторичная интеллектуальная ответственность)

Поле содержит в форме точки доступа имя лица, имеющего вторичную интеллектуальную ответственность (редактор, составитель, художник и т.д.).

Редактирование индикаторов осуществляется аналогично предыдущим полям - 700 и 701.

- подполя \$a, \$b, \$g заполняются аналогично предыдущим полям - 700 и 701;

- подполе\$4 (код отношения) - код, используемый для указания взаимосвязи между лицом, указанным в поле и каталогизируемым документом Подполе обязательное, если лицо, указанное в поле, не является автором документа (т.е. отсутствие подполя \$4 определяет, что лицо, указанное в поле, является автором). Для того, чтобы проставить код отношения, позиционируем курсор в поле 702, и в верхней части формы каталогизации (над полем), где появляется перечень всех подполей, кликнем \$4. Далее в отрывшемся экране выбираем необходимый код и нажимаем кнопку «Записать». Подполе повторяется, если лицо, указанное в поле, наделено различного рода ответственностью по отношению к каталогизируемому документу (например, одновременно является редактором текста и составителем). Для этого второй раз выбираем в меню с подполями \$4 и повторяем те же действия для другого кода.

702#1 \$аФрянов\$bB. Н.\$gВасилий Николаевич\$4220 Примеры 702#1 \$аИванова\$ЬА. И. \$ дАнна Ивановна \$4220 \$4340

#### Поле 710 (Наименование организации – первичная интеллектуальная ответственность)

Поле содержит наименование организации, для которой определен статус первичной ответственности по отношению к каталогизируемому документу, в форме точки доступа. Поле используется в случае, если основной точкой доступа в записи является заголовок, содержащий наименование организации. Поле не может присутствовать в записи, где есть поле 700 или поле 720, так как запись может иметь только одну точку доступа с первичной ответственностью. Поле не повторяется.

Редактирование индикаторов через справочный файл осуществляется с помощью меню работы с полями и индикаторами.

- подполе \$а (начальный элемент ввода);

- подполе \$b (структурное подразделение организации);

- подполе \$с (идентифицирующий признак);

- подполе \$d (порядковый номер временной организации и/или порядковый номер ее части):

- подполе \$е(место проведения временной организации);

- подполе \$f (дата проведения временной организации).

Примеры 710 02 \$аКемеровский государственный университет

710 12 \$а«Новые материалы и технологии», научно-техническая конференция\$f2005\$еМосква

#### Поле 711 (Наименование организации - альтернативная интеллектуальная ответственность)

Поле содержит наименование организации, для которой определен статус альтернативной ответственности по отношению к каталогизируемому документу; наименование организации представлено в форме точки доступа. Если основная точка доступа в библиографической записи создается на наименование организации, то статус альтернативной ответственности определяется для второй и последующих организаций, являющихся авторами каталогизируемого документа, наименования которых используются как точки доступа. Если основная точка доступа в библиографической записи создается на заглавие, то статус альтернативной ответственности определяется для всех организаций авторов каталогизируемого документа, наименования которых используются как точки доступа. Если основная точка доступа в библиографической записи создается на имя лица, то все организации, несущие ответственность, для которых требуется создание точек доступа, записываются в поле 712.

Редактирование индикаторов и заполнение подполей аналогично предыдущему полю 710

### Поле 712 (Наименование организации – вторичная интеллектуальная ответственность)

Поле содержит наименование организации, для которой определен статус вторичной ответственности по отношению к каталогизируемому документу; наименование организации представлено в форме точки доступа. Повторяется для каждой организации, несущей вторичную ответственность.

Редактирование индикаторов осуществляется аналогично предыдущим полям - 710 и 711.

- подполя \$a, \$b, \$c заполняются аналогично предыдущим полям - 710 и 711;

- подполе \$4 (код отношения). Подполе заполняется аналогично подполю \$4 в 702 поле. Если взаимосвязь между организацией, указанной в поле и каталогизируемым документом не известна, указывается код 570.

#### Пример 712 02 \$аКемеровский государственный университет\$ЫИсторический Факультет\$4570

### Поле 801 (Источник записи)

Поле содержит указание на источники записи, к которым относятся: организация, создающая данные; организация, преобразующая данные в машиночитаемую форму; организация, модифицирующая первоначальные записи/данные; организация, распространяющая записи.

При создании новой записи поле заполняется автоматически.

Так как мы сразу каталогизируем документ в машиночитаемой форме, то приводятся два поля 801 с одинаковыми подполями.

### **Поле 899 (Данные о местонахождении)**

Поле содержит данные о местонахождении каталогизируемого документа. Индикатор 1: # (не определен) Индикатор 2: # (не определен)

- подполе \$a (местонахождение). Система автоматически поставляет сиглу библиотеки «Кемеровская ОНБ».

*Пример* 899 ##\$aКемеровская ОНБ

### **Поле 930 (Каталогизатор)**

В поле указывается фамилия каталогизатора.

### **Завершение создания записи**

Нажимаем кнопку **«Записать».** В результате будет выведен закаталогизированный документ в проверочном формате RUSMARC.

Для проверки документа можно просмотреть его в формате «библиографическое описание». Для этого нужно выбрать формат вывода **«Биб.описание**» и нажать на кнопку **«Показать».**

Для создания полной записи, необходимо нажать кнопку **«Запись готова».**

## **Б. СОЗДАНИЕ ЗАПИСИ НА ОТДЕЛЬНУЮ ЕДИНИЦУ (СПЕЦИФИКАЦИЮ) МНОГОТОМНОГО (СЕРИАЛЬНОГО) ИЗДАНИЯ**

Запись физической единицы (отдельного выпуска многотомного издания) составляется аналогично записи на однотомный документ.

#### **Начало создания записи**

Перед началом каталогизации осуществляем проверку на дублетность каталогизируемого документа в базе данных.

После того как мы удостоверимся, что данного документа нет ни в одной из доступных баз, можно начать каталогизацию.

В левом фрейме нажимаем кнопку **«Новая запись»**. На экране будет выведен список доступных листов ввода.

Помечаем лист ввода **«Книга. Многотомник (том, выпуск)»** и нажимаем на кнопку **«Локализовать запись».**

На экран будет выведен лист ввода для спецификации многотомника. В нем уже определены ряд полей и некоторые из них заполнены по умолчанию.

#### **Поле 010 (Международный стандартный номер книги (ISBN)**

Индикатор 1: # (не определен) Индикатор 2: # (не определен)

- подполе \$a (международный стандартный номер книги (ISBN) - указывается номер ISBN, который относится к данному выпуску;

- подполе \$b (уточнения) – сведения о переплете указываются в том случае, если они не были приведены в общей части;

- подполе \$9 (тираж) – указываются сведения о тираже, если они не были приведены в общей части.

*Пример* 010 ## \$a978-5-58545-163-2\$92000

### **Поле 100 (Данные общей обработки)**

Индикатор 1: # (не определен)

Индикатор 2: # (не определен)

Поле частично заполнено по умолчанию. Нам нужно заполнить дату ввода записи в файл, год издания, код целевого назначения, код правительственной публикации. Для этого позиционируем курсор в поле 100 и в меню с подполями кликнем \$a. К каждой позиции этого подполя прикреплен справочный файл, который выйдет на экран.

Нужно заполнить следующие элементы данных «Тип даты публикации», «Дата публикации 1».

В раздел «Дата публикации 1» вводим год издания части многотомника.

Далее нажимаем кнопку «Записать». Вся введенная информация будет внесена в указанные позиции подполя \$a поля100.

#### **Поле 101 (Язык документа)**

Поле заполняется аналогично полю 101 общей части многотомника.

#### **Поле 102 (Страна публикации или производства)**

Поле заполняется аналогично полю 102 общей части многотомника.

### Поле 105 (Поле кодированных данных: текстовые материалы, монографические)

Индикатор 1: # (не определен) Индикатор 2: # (не определен)

- подполе \$а заполняется аналогично подполю \$а поля 100 через справочный файл. Позиционируем курсор в поле 105, в меню с подполями кликнем \$а. К каждой позиции этого подполя прикреплен справочный файл, который выйдет на экран.

Нужно заполнить следующие элементы данных «Коды иллюстраций», «Коды формы содержания», «Коды конференции», «Индикатор юбилейного издания», «Индикатор указателя», «Код литературного жанра», «Код биографии» и после нажать на кнопку «Записать»

Пример 105 ## \$aa###z###001|

### Поле 106 (Кодированные данные: форма документа)

Поле заполняется аналогично полю 102 общей части многотомника.

#### Поле 200 (Заглавие и сведения об ответственности)

Редактирование индикаторов через справочный файл осуществляется с помощью меню работы с полями и индикаторами.

#### Индикатор 1:

0 (заглавие не является точкой доступа), если том не имеет частного заглавия

1 (заглавие является точкой доступа), если ту тома есть частное заглавие

Индикатор 2: # (не определен)

- подполе \$а (основное заглавие) - приводится основное заглавие. Если выпуск не имеет частного заглавие в этом подполе проставляется номер части, тома;

- подполе \$е (сведения, относящиеся к заглавию) - повторяется для каждых последующих сведений, относящихся к заглавию;

- подполе \$f (первые сведения об ответственности) - указывается имя автора, если имя автора спецификации отлично от имени автора общей части;

- подполе \$g (последующие сведения об ответственности) - приводятся остальные сведения об ответственности, не указанные в общей части;

Если сведения, которые приводятся в поле 200 взяты не с титульного листа, они заключаются в квадратных скобки.

200 1# \$аИдиот\$ероман Примеры 200 0# \$aKH. 1 200 0#  $$a2007$ , No 3

### Поле 210 (Публикация, распространение и др.)

Индикатор 1: # (не определен)

Индикатор 2: # (не определен)

- подполе \$а (место издания) - указывается наименование города или местности, если оно отлично от сведений, указанных подполе \$а 210 поля общей части;

- подполе \$с (имя издателя, распространителя) - указывается издательство, если оно отлично от сведений, указанных подполе \$с 210 поля общей части:

- подполе \$d (дата издания, распространения) - приводится дата издания конкретного

выпуска.

210## \$aМосква\$сРОССПЭН\$d2007 Примеры 210 ## \$d2007

### Поле 215 (Количественная характеристика)

Поле содержит сведения об объеме, размере, иллюстрациях и сопроводительном материале.

Индикатор 1: # (не определен) Индикатор 2: # (не определен)

полполе  $\mathbb{S}^a$ (объем) - указывается фактическое количество страниц. Непронумерованные страницы, если таковые имеются в начале книги и в конце, суммируются и приводятся в квадратных скобках после указания пронумерованных страниц. Если в документе имеются иллюстрации, помещенные на отдельных непронумерованных листах, листы просчитываются, и сведения о них приводятся в квадратных скобках в подполе  $\mathsf{a}:$ 

- подполе \$с (сведения об иллюстрациях) - приводится информация о наличии иллюстраций, включенных в нумерацию страниц;

- подполе \$е (сопроводительный материал) - содержит краткое описание материала, сопровождающего документ. Сведения об объеме, размерах сопроводительного материала также приводятся в подполе \$е.

215 ## \$a63, [5] с., [8] л. ил.\$сил.\$e1 электронный оптический диск (CD-ROM): Пример цв.; 12 см., в контейнере

#### Поле 333 (Примечания об особенностях распространения и использования)

Поле содержит информацию о пользователях или о предполагаемой аудитории, на которую рассчитан документ, в том числе примечание о знаке информационной продукции (в соответствии с требованиями Федерального закона «О защите детей от информации, причиняющей вред их здоровью и развитию») или ограничении в использовании (в соответствии с требованиями Федерального закона «О противодействии экстремистской деятельности»)

Индикатор 1 : # (не определен) Индикатор 2: # (не определен)

- подполе: \$а - текст примечания.

Примеры  $333$  ## \$a16+

> 333 ## \$аВыдача и доступ к данному изданию в библиотеке ограничен (см. ФЗ №114 от 27.06.2002г. и "Федеральный список экстремистской литературы")

### Поле 327 (Примечание о содержании)

Индикатор 1:

# - не определено (используется, если поле является структурированным)

0 - примечание о содержании не является полным

1 - примечание о содержании является полным

2 - примечание о содержании является частичным

Индикатор 2:

# - примечание представлено в неструктурированном виде

#### 1 - примечание представлено в структурированном виде

- подполе \$а (текст примечания, повторяется для отражения содержания каждой составной части документа)

- подполе \$b (название раздела: уровень 1);
- подполе \$с (название раздела: уровень 2);
- подполе \$d (название раздела: уровень 3);
- подполе \$е (название раздела: уровень 4);
- подполе \$f (название раздела: уровень 5);
- подполе \$g(название раздела: уровень 6);
- подполе \$h (название раздела: уровень 7);
- подполе \$*i* (название раздела: уровень 8):
- подполе \$р (диапазон страниц или номер первой страницы раздела).

Если примечание о содержании является неструктурированным (инд. $2 = #$ ), текст примечания полностью приводится в подполе \$a, включая необходимую пунктуацию, и остальные подполя не используются; при необходимости подполе \$а повторяется. Если примечание является структурированным (инд.2 = 1), подполе \$а не используется; используются любые другие подполя.

#### Примеры

Пример примечания о содержании, являющегося полным (индикатор  $1 = 1$ ), не структурированным

327 1# \$аСодержание: Скерцо № 1; Полька; Мазурка № 2; Жаворонок; Исламей: Восточная фантазия; В саду; Мазурка № 4; Ноктюрн №

Пример примечания, представленного в структурированном виде, где подполе \$bназвание (главы/раздела) с указанием страниц в подполе \$p. В повторяющемся поле указывается название другой главы документа

327 #1 \$bЭтюды\$p40-47

327 #1 \$bHоктюрны\$р47-57

Пример примечания, представленного в структурированном виде, где \$b-название раздела, \$с-название подраздела, \$d-название еще более мелкого подраздела с указанием лиапазона страниц \$p

327 #1\$bЭтюды\$сЭтюды Шопена\$р42-47\$dЭтюд № 19\$р46-47

#### Поле 461 (Уровень набора)

Используется для организации связи с ранее созданной записью общей части (восходящая связь). Поле содержит необходимые данные для организации связи с общей частью многотомного излания.

Для организации данной связи для 461 раскроем меню для работы с полями и индикаторами и выберем пункт "Связать с...". На экране раскроется новое окно для поиска. В нем зададим поиск общей части издания. Нажимаем на кнопку "Искать".

Отмечаем найденную запись на общую часть и нажимаем на кнопку "Связать».

В открывшемся поле редактирования встроенной записи, в поле 200 добавляем подполе \$v, где указываем номер части, тома, год и номер сериального (периодического издания) и т.д. После нажимаем кнопку «Вставить». Запись будет встроена в поле 461.

#### Поле 702 (Имя лица – вторичная интеллектуальная ответственность)

Поле заполняется, если необходимо создать точку доступа на имя лица, имеющего

вторичную интеллектуальную ответственность (редактор, составитель, художник и т.д.) относительно конкретного выпуска многотомника.

#### Поле 801 (Источник записи)

Поле содержит указание на источники записи, к которым относятся: организация, создающая данные; организация, преобразующая данные в машиночитаемую форму; модифицирующая первоначальные организация, записи / данные: организация. распространяющая записи.

При создании новой записи поле заполняется автоматически.

Так как мы сразу каталогизируем документ в машиночитаемой форме, то приводятся два поля 801 с одинаковыми подполями.

#### Поле 899 (Данные о местонахождении)

Поле содержит данные о местонахождении экземпляров каталогизируемого документа. Повторяется по количеству экземпляров.

Индикатор 1: # (не определен) Индикатор 2: # (не определен)

- подполе \$а (местонахождение). Система автоматически поставляет сиглу библиотеки «Кемеровская ОНБ»:

- подполе \$b (наименование фонда или коллекции) - место хранения документа (отдел, подразделение);

- подполе \$h (классификационная часть шифра) – первые 2 цифры индекса ББК;

- подполе \$*i* (классификационный индекс) указывается полочный индекс ББК;
- подполе \$i авторский знак;
- подполе \$р шрихкод;
- подполе \$х инвентарный номер;
- подполе \$z (поставщик) указывается источник поступления документа;
- подполе \$у (КСУ) номер записи в КСУ;
- подполе \$9 (цена) приводится цена документа в формате 00,00

#### 899 ## \$аКемеровская ОНБ\$bОтлеление гуманитарных знаний Пример

\$h65\$j65.49\$iC30\$p346082\$x3/757183\$y2010/8\$zНекоммерческий фонд "Пушкинская библиотека"\$9404,03

### Поле 930 (Каталогизатор)

В поле указывается фамилия каталогизатора.

#### Завершение создания записи

Все необходимые поля заполнены. Нажимаем кнопку «Записать». В результате на экран выведен закаталогизированный документ в проверочном формате RUSMARC.

Для проверки документа можно просмотреть его в формате «библиографическое описание». Для этого нужно выбрать формат вывода «**Биб.описание**» и нажать на кнопку «Показать».

Далее нажать кнопку «Запись готова». Создание библиографической записи в Электронном каталоге завершено.